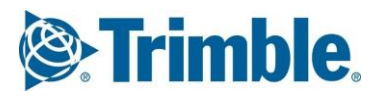

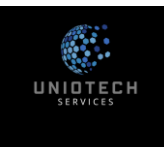

# **Training Content**

# **Tekla Structures \_Basic Training \_ Steel**

### **Day -1: Introduction, Basic modelling tools & commands**

- → Introduction Tekla Structures software (Create new model & user Interface)
- $\rightarrow$  Entering Project Properties
- → Open model/Save As/Opening single-multi user models
- $\rightarrow$  Create 3D view & View properties, Work area
- $\rightarrow$  Place Grids & Grids properties (Creating single line grids, Radial Grids)
- → Snapping Tools Numeric snapping/Temporary reference point
- $\rightarrow$  Input steel Members Beam/ column/ Twin profiles/ Plates
- $\rightarrow$  Create Plan & elevation views (Create Views on Grid Lines, Basic view, on plane etc, View list)
- $\rightarrow$  View Display Properties
- $\rightarrow$  Point creation, construction circle & Construction line commands
- $\rightarrow$  Selection switches
- $\rightarrow$  Measuring Tools
- $\rightarrow$  Introduction to Tekla online services

**Practice**

### **Day -2 Create Basic Frame Model & Modification tools**

#### **Recap of commands**

- $\rightarrow$  Create of Basic Frame Model as per Exercise
- $\rightarrow$  Split, combine members
- → Move/copy/mirror/Direct modification
- $\rightarrow$  Using of Clip planes
- $\rightarrow$  Detailing commands Fitting/Line cut / Polygon cut/ Part cut
- → Work Planes
- $\rightarrow$  Adding welds & weld properties
- → Placing bolts & Bolt properties slotted holes/ circular bolt group/Edit bolt parts/ Inquire bolt parts
- $\rightarrow$  Inquire assembly, part, bolts, and welds
- $\rightarrow$  Clash check

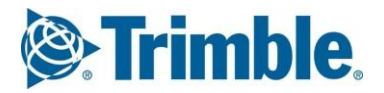

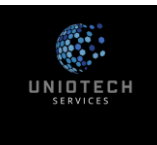

## **Training Content**

### **Day -3: Components**

- $\rightarrow$  Application & Components
- $\rightarrow$  Input end plate/fin plate/ clip angle components
- $\rightarrow$  Input Base plate & Bracing components (Rolled, Built up, Piping)
- $\rightarrow$  Misc. components Stiffeners/ lifting lug/ Hole generation/ Seating/Stairs etc.
- → Create Default Views of Part/Component
- $\rightarrow$  Introduction to custom components & Create Fixed component
- → Select Filters & View filters
- → Significant of Shift & Crtl, Select only Selected , Hide
- $\rightarrow$  Add to Assembly, Remove from assembly, Set as new main part assembly

#### **Practice**

### **Day -4 Numbering & Reports**

- $\rightarrow$  Concepts of Numbering
- $\rightarrow$  Numbering Settings
- $\rightarrow$  Define Numbering Series
- $\rightarrow$  Perform Numbering
- $\rightarrow$  Creation of various reports
- $\rightarrow$  Organiser
- $\rightarrow$  Introduction to Template
- $\rightarrow$  Introduction to Interoperability

**Practice**

### **Day -5: Basic drawings tools**

- $\rightarrow$  Integration between model & drawing
- $\rightarrow$  Types of drawings
- $\rightarrow$  Drawing list
- $\rightarrow$  Creating GA drawings
- $\rightarrow$  Three levels of drawing editing properties
- $\rightarrow$  Views From model /From Drawing
- → Editing GA Drawings (Dimensions, Sections, Detail views)
- $\rightarrow$  2D library
- $\rightarrow$  Excel Import & Text from Text file
- $\rightarrow$  Creating Assy. Drawing & Properties
- $\rightarrow$  Add weld mark & level mark, Symbols
- $\rightarrow$  Creating single Part Drawing & Properties
- $\rightarrow$  Creating Multi Drawing
- $\rightarrow$  Updating/Revising Drawings
- → Export Drawings (Print & Plot Settings)

**Practice**